## **Lambda Zoola Reports Block**

The Lambda Zoola™ Reports block gives direct access to specific Reports directly through your LMS. The block itself lists Reports identified as available—clicking any of these Reports will open up a copy of the Report within your LMS.

In configuring a Reports block, you can identify a specific block title, which Reports are to be made available, and which users will be able to see the Reports.

Here is an example of a Reports block named "My Zoola Reports" that is configured to display the "Course Report" and the "Company Orientation" Report:

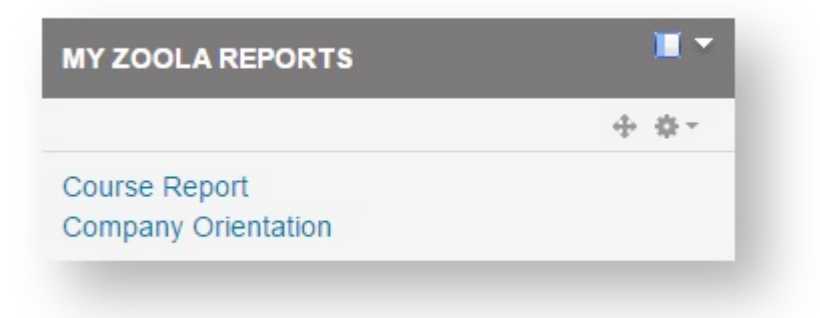

Clicking on a Report within the block opens up the proper Report, which you can also export to PDF or Excel:

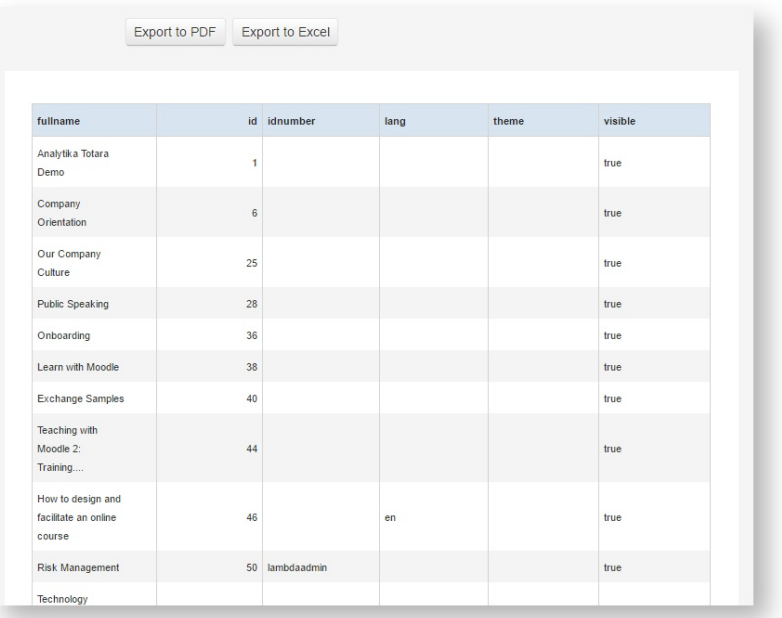